在macOS上有很多种来管理打开的app窗口。

双击窗口标题栏以最大化窗口,在系统偏好设置-程序坞与菜单栏中,将连按 窗口标题栏设置为"缩放"。也可以按住option键点击窗口左上角的+号。

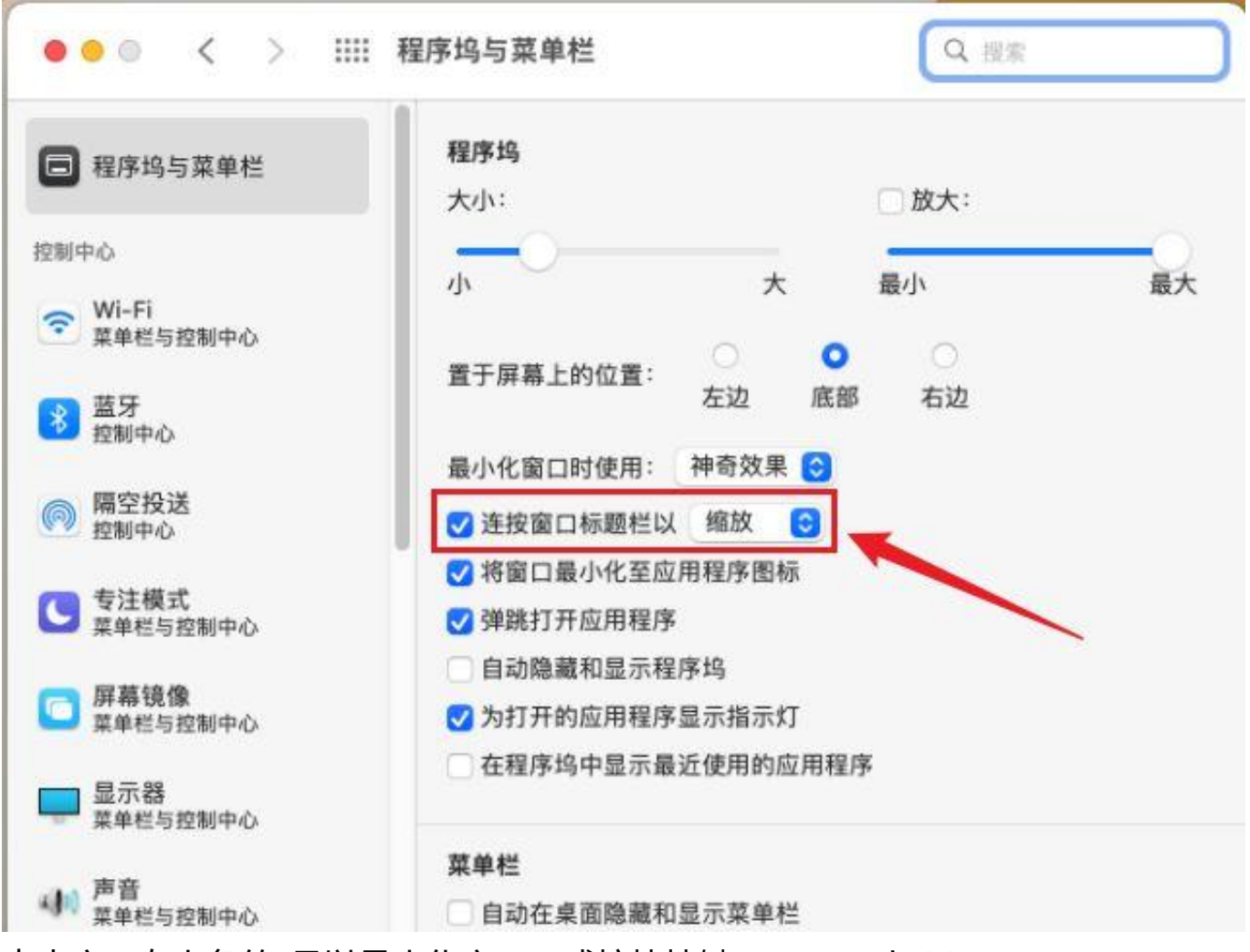

点击窗口左上角的-号以最小化窗口,或按快捷键command+M。

按快捷键command+control+F可以将app全屏。

点击窗口左上角的×号以关闭窗口,或按command+ W以关闭当前活动窗口, 如果当前活动app有多个窗口, 可以按command+option+ W关闭此app的所有窗口,注意关闭 窗口程序并没有退出而是在后台运行 ,程序坞中图标下方有小黑点表示程序正在后台运行。 按command+Q以退出应用程序。

鼠标放在 窗口边缘可以调整窗口大小,双击窗口边缘可以 展开窗口的那一边。窗口边缘有对齐磁吸功能,可以任意的将多个窗口排列组合。

鼠标放在窗口左上角的全屏按钮上并 停留一会,会显示分屏菜单, 可以将屏幕分成左右两部分 ,分别放置两个全屏幕操作的app。

分屏幕操作时按ESC键可以退出分屏模式,双击中间的分线可以将屏幕左右等分。

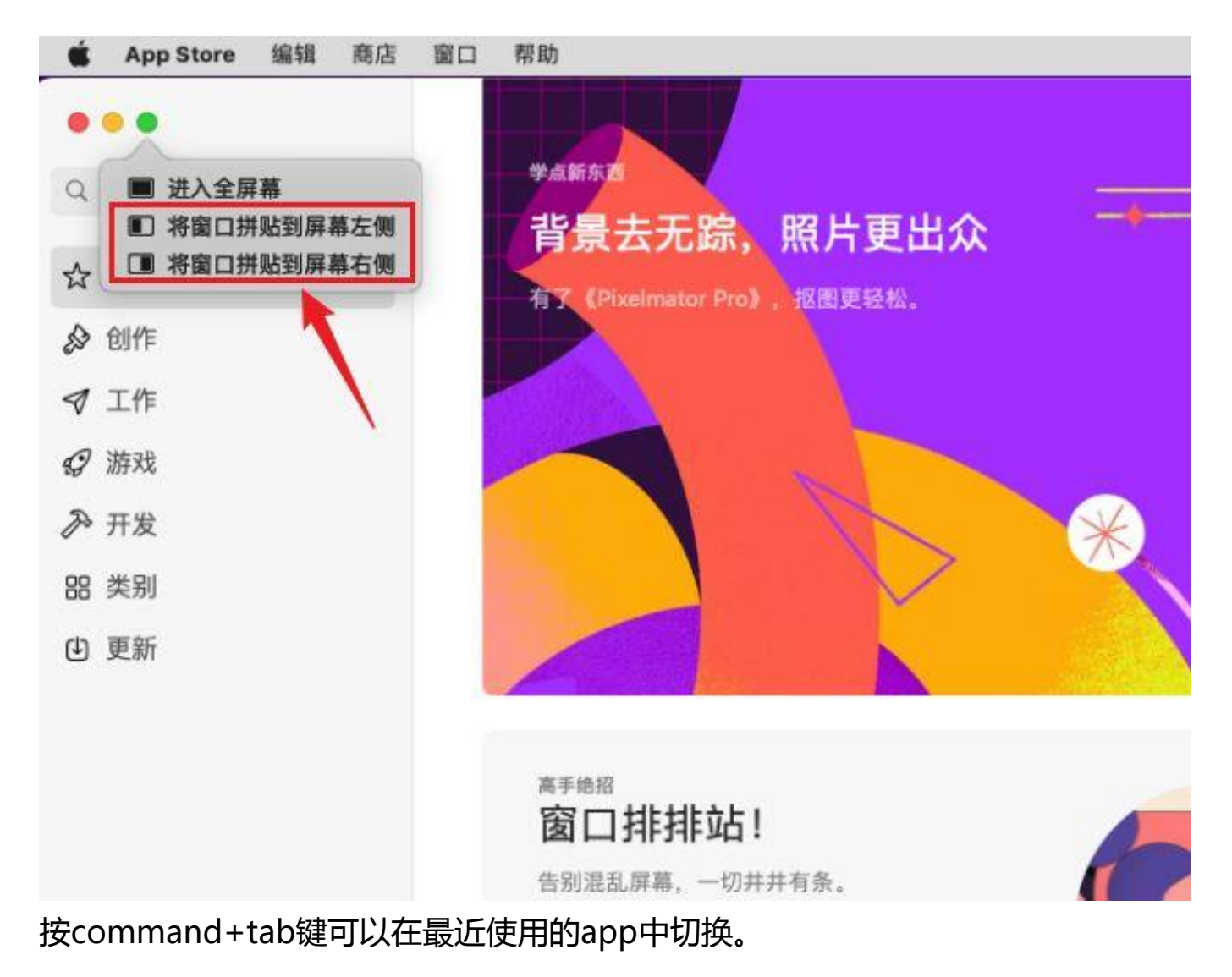

按control+上方向键可以打开调度中心,调度中心平铺 显示所有打开的 窗口,可以快速找到需要的窗口。

全屏app和多桌面则显示在调度中心上 方。将下方 app拖移到上方的全屏app中 可以快速创建分屏模式。 如果当前app有多个窗口,按command+下方向键可以 显示此app的所有窗口,这也叫作"应用程序暴露"。

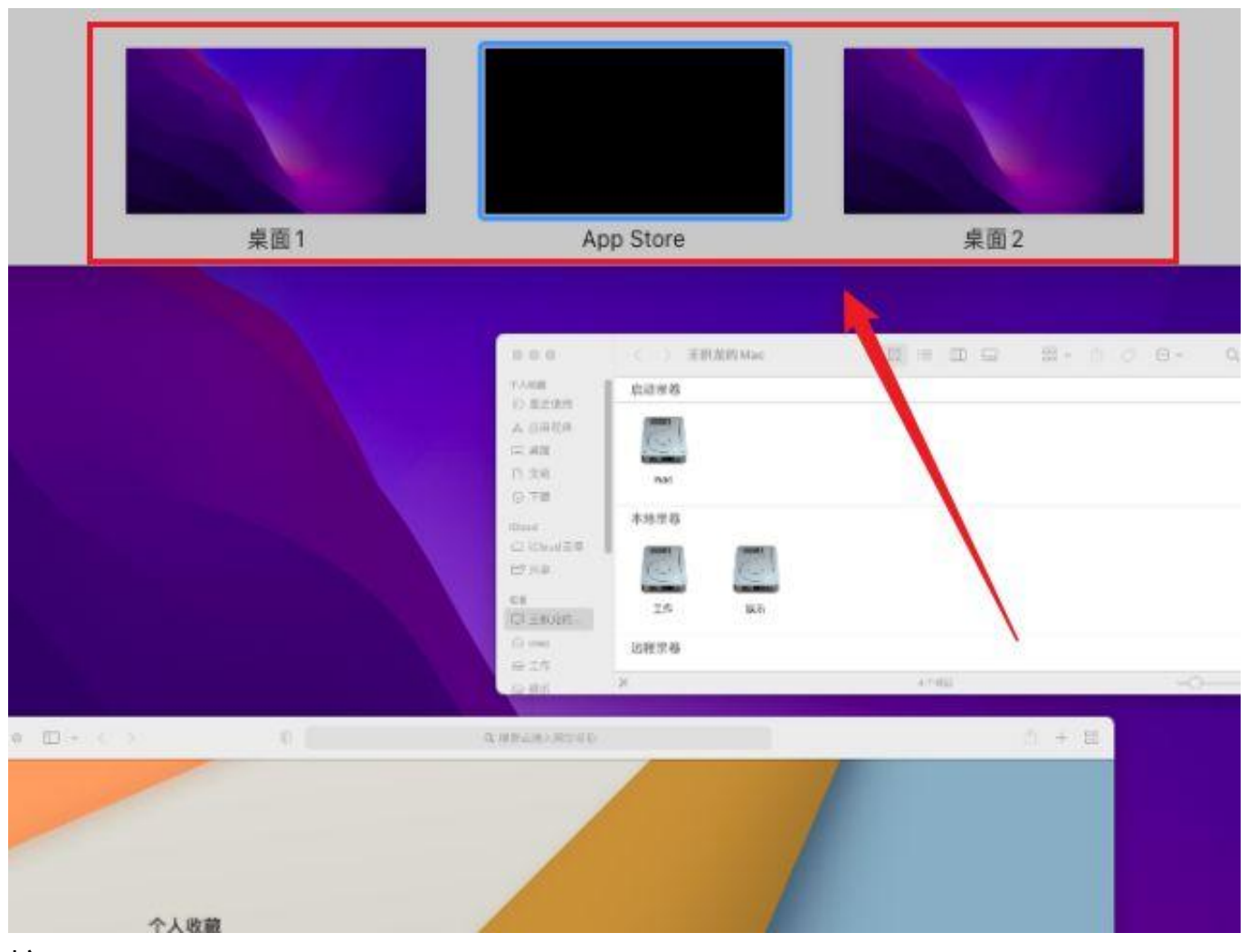

按F11 可以快速显示 桌面,为了和windows系统 保持操作习惯一致,可以在 系统偏好设置-键盘-快捷键-调度中心,将快捷键改为command+D。再次再快捷键恢复桌面。

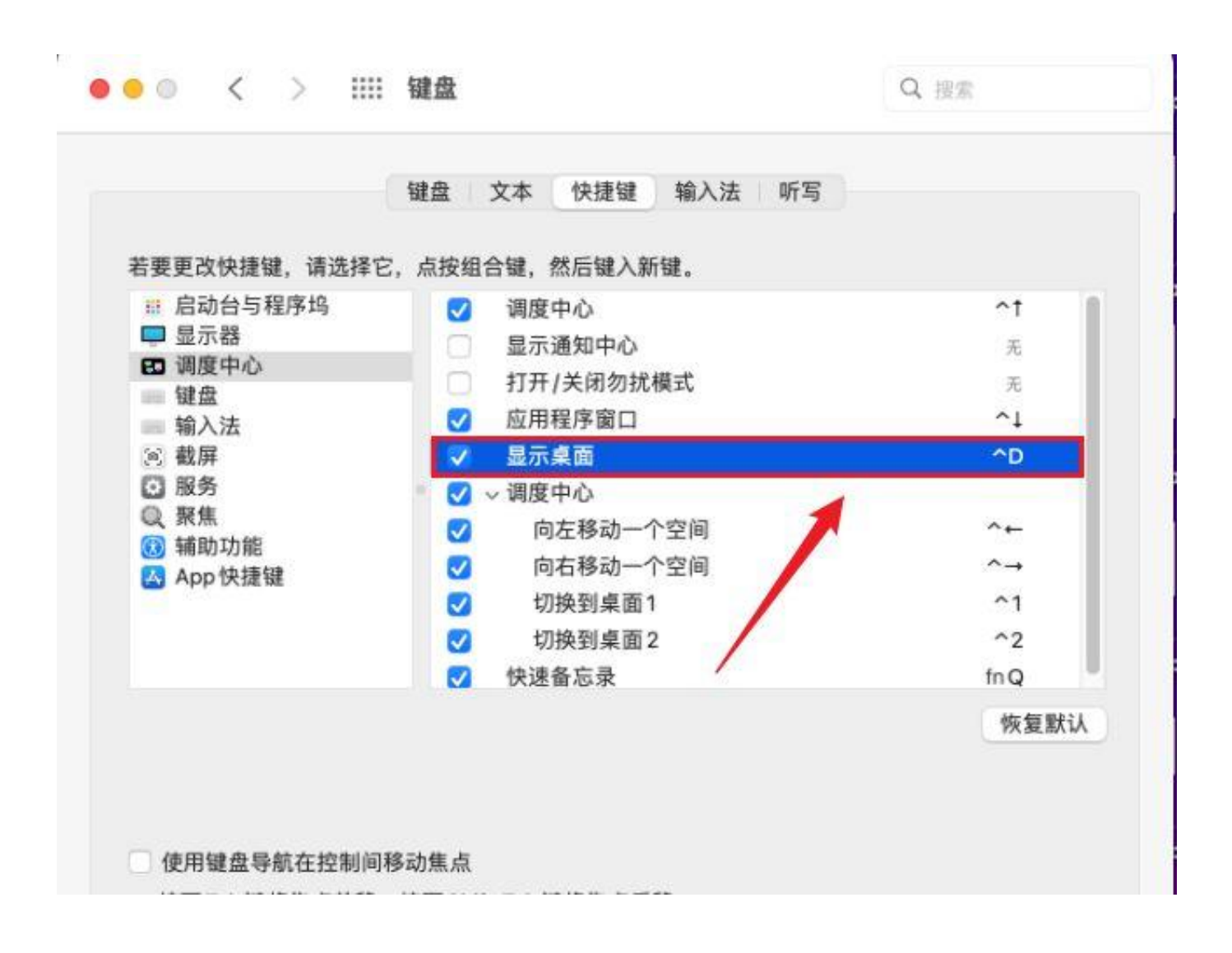